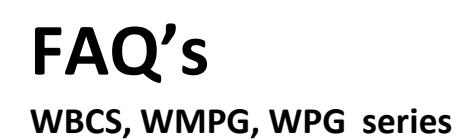

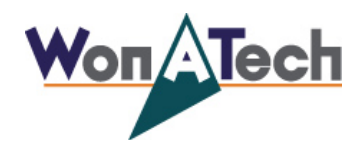

## **SServer.exe 실행시 프로그램은 정상으로 실행되나 실험 시작이 되 지 않을 때**

 장비를 처음 켰을 때 Potentiostat LED와 Galvanostat LED가 동시에 들어오는 것이 정상입니다. SServer.exe를 실행시키면 Potentiostat LED는 꺼지고 Galvanostat LED만 켜져야 합니다.

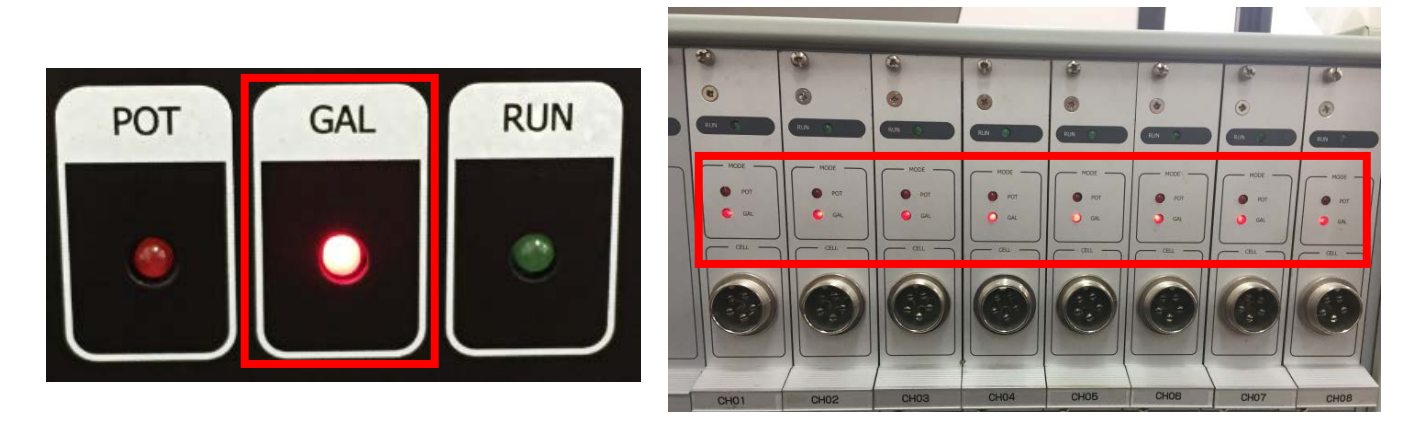

**< WPG series> < WBCS series>**

서버를 실행시켰을 때 프로그램은 정상적으로 실행이 되었으나 PC와 장비가 정상적으로 연결되었는지를 확인하는 방법으로는 장비 외부의 LED의 켜짐 상태로 확인이 가능합니다. (위의 사진참조)

SServer.exe 를 실행 해도, 아래 사진과 같이 두 개의 LED가 모두 켜져 있다면 PC와 장비와간의 통신이 안되는 경우이니, 다음 두 가지 경우를 확인해 보십시오.

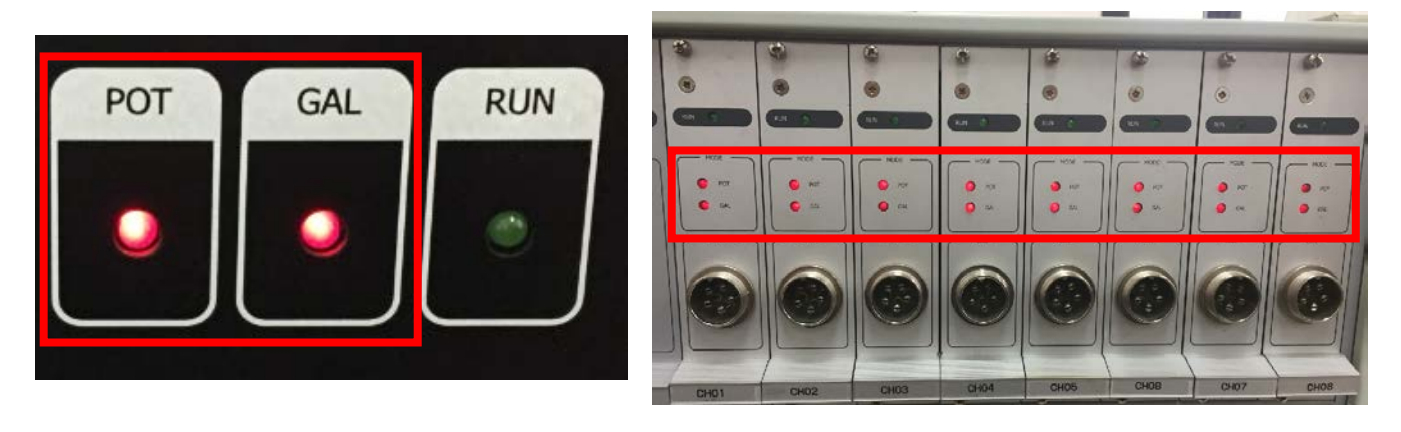

**< WPG series> < WBCS series>**

① SServer.exe 실행 시 장비 검색이 안 되는 경우

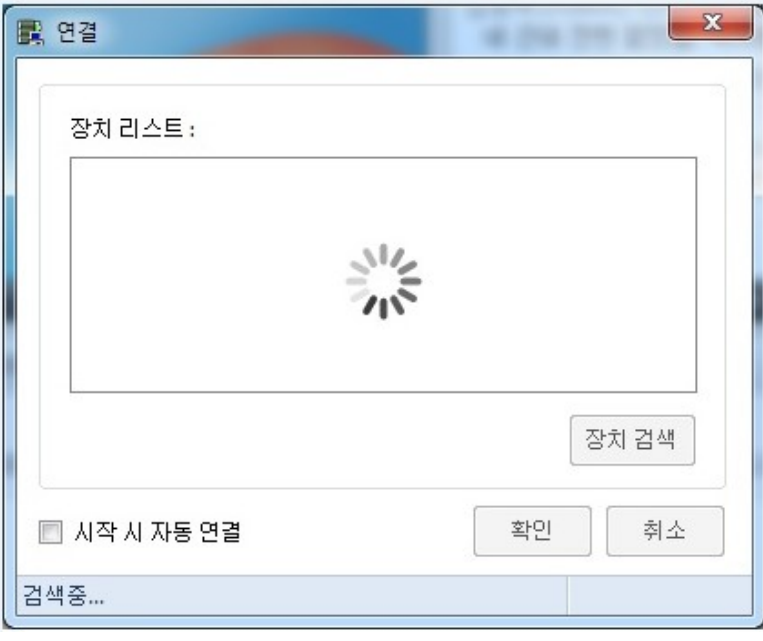

SServer.exe 실행 시 장치 리스트에서 장비 검색이 안 되는 경우 다음 메뉴얼을 참조하십시오. 소프트웨어[\(Smart Interface\)](http://www.wonatech.com/public_html/faq/faq1.pdf) 실행 시 서버 연결이 안 되는 경우

② SServer.exe 실행 시 장비가 제대로 검색되었고 프로그램 실행도 제대로 되었으나 두 개의 LED가 모두 켜져 있는 경우

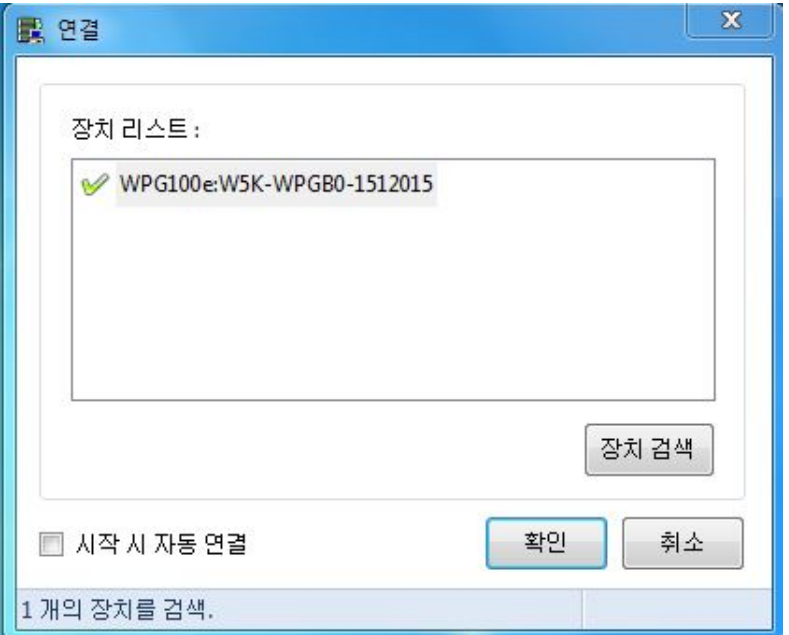

- 1) Smart Interface 내장형 장비 : 내부 케이블 접촉 불량 또는 장비 이상
- 2) Smart Interface 외장형 장비 : 외장 SI 모듈과 장비 간의 연결케이블 접촉 불량 또는 장비 이상

케이블 접촉에 문제가 없는 경우 장비의 문제일 수 있으니 폐사로 연락 주시기 바랍니다.

Tel: 02-578-6516 | Fax: 02-576-2635 | e-mail: [sales@wonatech.com,](mailto:sales@wonatech.com) support@wonatech.com http://www.wonatech.com │ http://www.zivelab.com │ http://www.electrochmistry.co.kr